# Taiga Keyboard Quick Start Guide

#### Oscillator Notes

Adjust the oscillator **COARSE AND FINE TUNE KNOBS** to 12 o'clock, This is the center of the frequency adjustment. Use the **SEED BUTTON** to select a waveform. If the **MIDI LED** next to the **FM KNOB** is not lit, press and hold the **EDIT BUTTON** at the bottom left of the Control section then press the **SEED BUTTON** to enable MIDI and Keyboard pitch tracking for the oscillator.

#### **Mixer Notes**

Set the oscillator volumes. The pre-patched audio source is printed in green under the mixer channel number.

#### **Filter Notes**

Set the filter type to lowpass by pressing the MODE BUTTON. The FREQ CV 2 KNOB is an attenuverter so make sure it is set to 12 o'clock. If it is set full left, ADSR 1 will close the filter when a note is played and no sound will pass through the filter. Turn the FREQ CV 2 KNOB past 12 o'clock to allow ADSR 1 to open the filter. The FREQ CV 1 KNOB is an attenuator so make sure it is set full left. Turn the FREQ CV 1 KNOB to the right to allow the MODULATION WHEEL to affect the frequency of the filter.

# **Dynamics Notes**

If the **MIDI LED** below the **DYNAMICS KNOB** is lit, press and hold the **EDIT BUTTON** at the bottom left of the Control section then press the **MODE BUTTON** to disable direct MIDI gate control of the Dynamics. Disabling direct MIDI control allows the ADSR 2 to control the Dynamics. Set the dynamics type to low pass gate by pressing the **MODE BUTTON**. The Dynamics Knob is an audio pass-through knob. It manually opens the VCA/low pass gate.

# Octave and Multi-Function Buttons

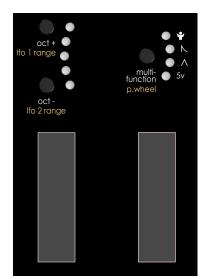

#### OCTAVE UP AND DOWN BUTTON NOTES

OCTAVE UP AND OCTAVE DOWN BUTTONS set the range of the keyboard.

Press and hold the **EDIT BUTTON** at the bottom left of the Control section then press the **OCTAVE UP BUTTON** to change the frequency range of **LFO 1** between low range and high range.

Press and hold the **EDIT BUTTON** at the bottom left of the Control section then press the **OCTAVE DOWN BUTTON** to change the frequency range of **LFO 2** between low range and high range.

# MULTI\_FUNCTION MOD-TOOL NOTES

Press the **MULTI-FUNCTION BUTTON** to cycle through modes.

1.Manual 0-5v Response

- **2. Triangle LFO** A clock sync'd LFO. The **MOD-WHEEL** adjusts the amplitude of the LFO. Press and hold the **MULTI-FUNCTION BUTTON** then adjust the **MOD-WHEEL** the set the clock division LFO Frequency.
- **3. Decay Envelope -** A Note on triggered envelope. The **MOD-WHEEL** adjusts the amplitude of the envelope. **Press and hold the MULTI-FUNCTION BUTTON** then adjust the **MOD-WHEEL** the set the envelope decay time.
- **4. Random Voltage** Random voltage generator. The **MOD-WHEEL** adjusts the amplitude of the random voltage. **Press and hold the MULTI-FUNCTION BUTTON** then adjust the **MOD-WHEEL** the set the clock division density of the random voltage changes.

# Taiga Keyboard Control Module Edit Functions

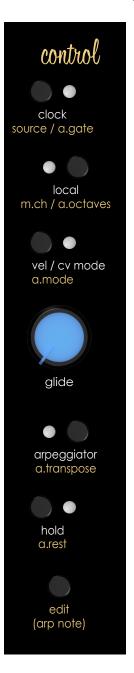

[CLOCK BUTTON] Tap Tempo

# ARP OFF - [EDIT BUTTON] + [CLOCK BUTTON] Select Clock Source

- \* Random Internal Clock
- ext External Gate
- midi External MIDI Clock
  - tap | Internal Tap Tempo

# ARP ON - [EDIT BUTTON] + [CLOCK BUTTON] Set Arpeggiator Gate Length

- 80% of Clock Step Length
- 40% of Clock Step Length
- \_\_\_\_ 30ms
- 10ms

#### [LOCAL BUTTON] Enable/Disable Local Keyboard Control

### ARP OFF - [EDIT BUTTON] + [LOCAL BUTTON] Select MIDI Channel

- 4 (16)(omni) 8 (16)(omni) 12 (16)(omni)
- 3 (15)(omni) 7 (15)(omni) 11 (15)(omni)
- 2 (14)(omni) 6 (14)(omni) 10 (14)(omni)
- 1 (13)(omni) 5 (13)(omni) 9 (13)(omni)

# ARP ON - [EDIT BUTTON] + [LOCAL BUTTON] Set Arpeggiator Octave Range

- Random Octave
- 3 Octaves
- 2 Octaves
- 1 Octave

#### [VELOCITY / CV MODE BUTTON] Select Velocity Mode

- Pseudo-Random Shift Register Mode (small chance)
- para 2 Voice Paraphonic Mode (must patch [VELOCITY JACK] to any oscillator [PITCH JACK])
  - vel MIDI Note Velocity 0v to 5v Output

#### ARP OFF - [EDIT BUTTON] + [VELOCITY / CV MODE BUTTON] No Function

#### ARP ON - [EDIT BUTTON] + [VELOCITY / CV MODE BUTTON] Set Arpeggiator Direction

- 🐈 🛑 Random Note
- order Notes played in order
  - Notes played highest to lowest
  - Notes played lowest to highest

## [ARPEGGIATOR BUTTON] Enable/Disable Arpeggiator Mode

- ARP OFF EDIT BUTTON] + [ARPEGGIATOR BUTTON] No Function
- ARP ON [EDIT BUTTON] + [ARPEGGIATOR BUTTON] Enable / Disable Arpeggiator Transpose Mode

# [HOLD BUTTON] Enable/Disable Note Hold Mode

- ARP OFF EDIT BUTTON] + [HOLD BUTTON] No Function
- ARP ON [EDIT BUTTON] + [HOLD BUTTON] Add Rest to Arpeggiator Sequence